# **Handboek beheerorganisatie e-depot**

Regionaal Historisch Centrum Vecht en Venen Definitieve versie 2.0

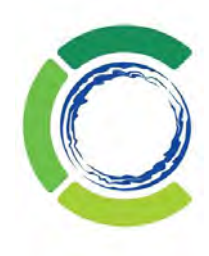

#### **Versiebeheer**

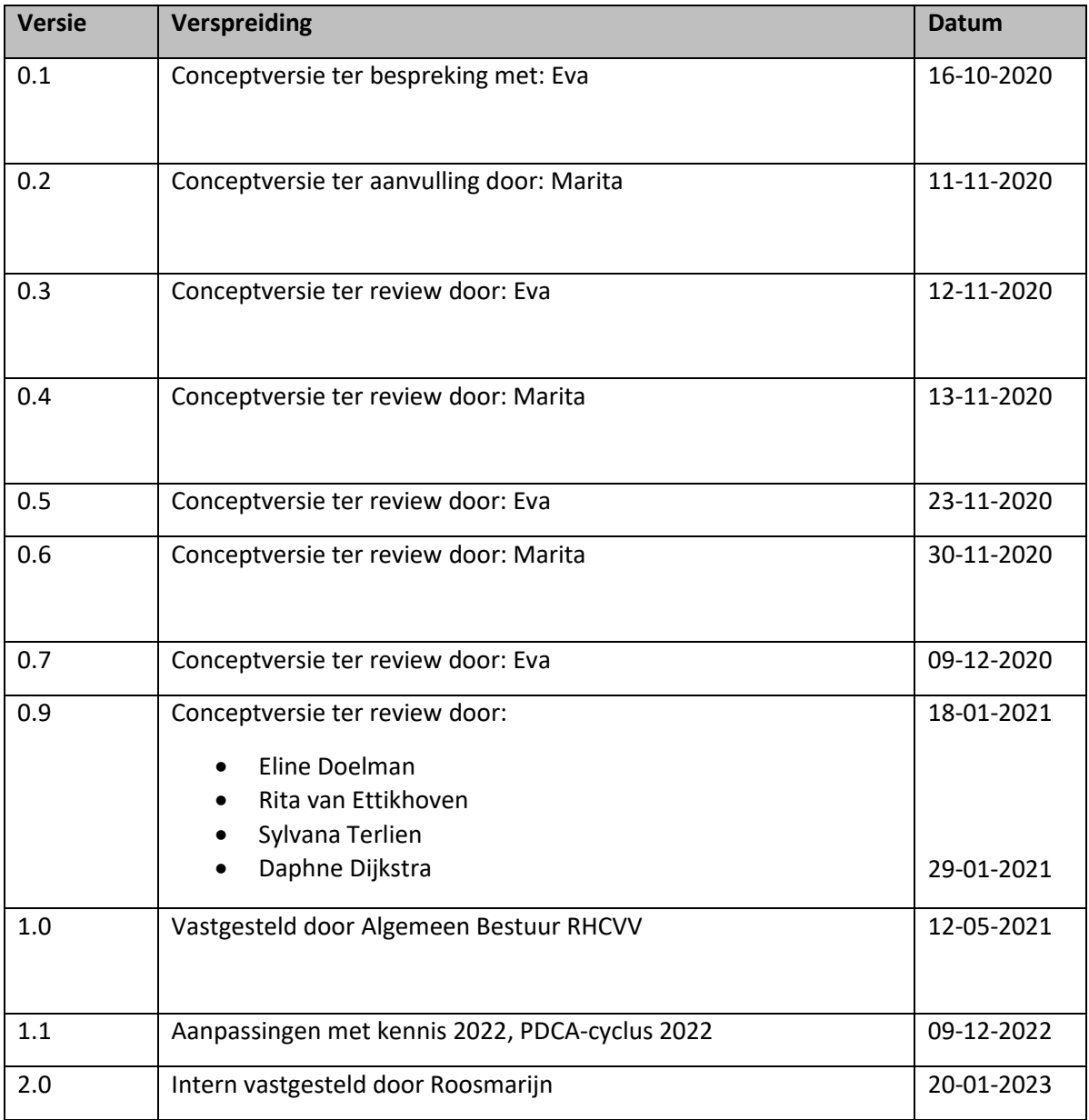

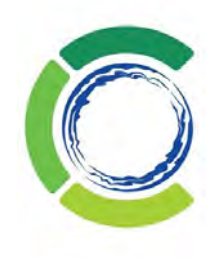

## <span id="page-2-0"></span>Inhoudsopgave

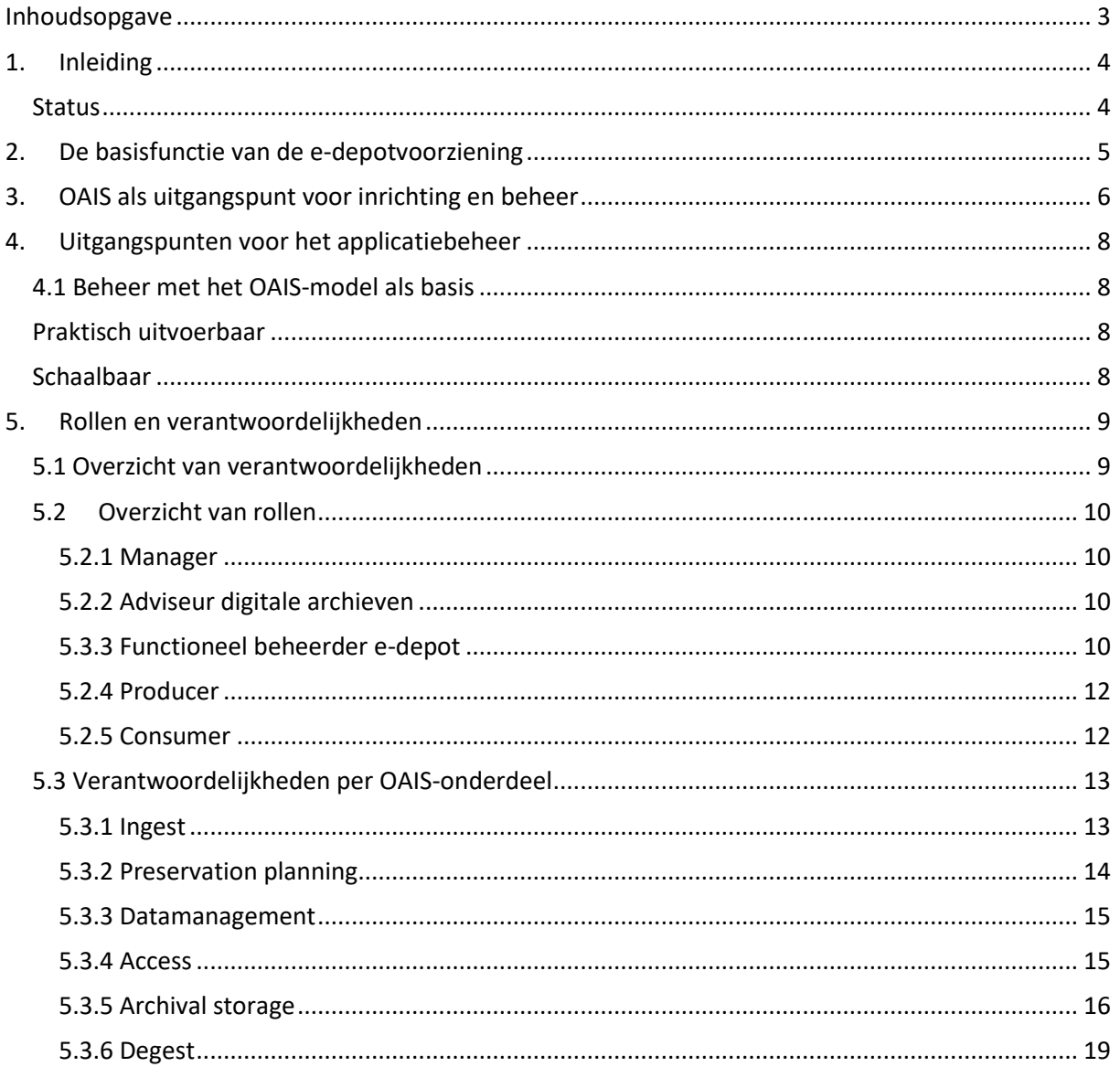

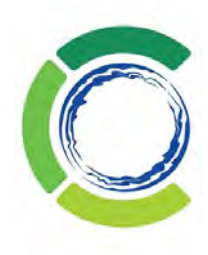

## <span id="page-3-0"></span>1. Inleiding

In 2018 heeft het Regionaal Historisch Centrum Vecht en Venen (hierna: RHCVV) de e-depotoplossing van DE REE in gebruik genomen voor het duurzaam archiveren van digitaal archief. De komende tijd worden er testopnames vanuit de aangesloten gemeenten uitgevoerd, waarbij diverse informatiecollecties in het e-depot geplaatst worden.

Om dat te kunnen realiseren is het nodig om de beheerorganisatie en de applicatie in te richten. Hiervoor is een applicatiebeheerder e-depot aangetrokken die de applicatie heeft ingericht en wordt er een beheerplan opgesteld.

Het beheerplan (dit document) is bedoeld om de organisatie rondom het gebruik van de applicatie op te zetten.

Het document is opgesteld als onderdeel van het project "e-depot Regionaal Historisch Centrum Vecht en Venen" en afgestemd met de projectteamleden. Het document is vervolgens gereviewd door de projectteamleden en door de directeur van RHCVV vastgesteld.

### <span id="page-3-1"></span>**Status**

Dit document is onderhevig aan een jaarlijkse review binnen het RHCVV en wordt up-to-date gehouden met betrekking tot de meest actuele digitale preserveringtechnieken. De verantwoordelijkheid voor dit document ligt bij de adviseur digitale archieven. De review wordt uitgevoerd door de adviseur digitale archieven, applicatiebeheerder e-depot, de collectiebeheerder en de archiefinspecteur en wordt vastgesteld door het SIO.

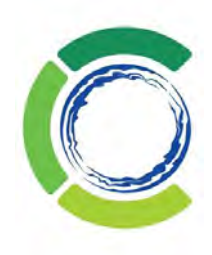

## <span id="page-4-0"></span>2.De basisfunctie van de e-depotvoorziening

De e-depotvoorziening van het RHCVV zal de daarin opgenomen digitale informatie preserveren én toegankelijk houden voor de gebruikers van het e-depot.

Preserveren is het op zodanige wijze vastleggen, bewaren, beheren en beschikbaar stellen van digitale archiefbescheiden, dat deze ook na verloop van tijd raadpleegbaar, toegankelijk en authentiek zijn. Dat is voor een belangrijk deel een technisch proces waarbij ervoor wordt gezorgd dat "de nullen en enen" die de digitale informatie vormen, intact blijven.

De raadpleegbaarheid wordt gegarandeerd door de bestandsformaten die obsoleet (niet meer actueel) zijn tijdig, in bulk, te migreren naar wel courante bestandsformaten. Hierbij blijft het origineel altijd behouden.

De duurzame toegankelijkheid is afhankelijk van de organisatie rondom het e-depot: het geheel van organisatie, beleid, processen en procedures, financieel beheer, personeel, databeheer, databeveiliging en aanwezige hard- en software. De toegankelijkheid voor de gebruiker van de gepreserveerde informatie is het uitgangspunt.

- RHCVV faciliteert een e-depotvoorziening variant 2 voor (vervroegd) overbrengen (figuur 1 [www.gemmaonline.nl/index.php/E-Depotvoorzieningen\)](http://www.gemmaonline.nl/index.php/E-Depotvoorzieningen);
- Archieven zijn pas raadpleegbaar na de officiële overbrenging volgens de Archiefwet;
- Overgebracht archief is openbaar, tenzij er sprake is van gebruikersrechten (bijvoorbeeld door privacywetgeving, auteursrechten);
- Burgers en bedrijven hebben toegang tot archief dat de openbaarheidstermijn heeft gehaald (nu 20 jaar) via de website van RHCVV en/of op de studiezaal van RHCVV.
- De toegang tot de archieven in het e-depot die nog niet openbaar zijn is geregeld via Mijn Studiezaal account via DE REE of door contact op te nemen met RHCVV. Burgers kunnen deze bestanden via de streekarchivaris ter inzage krijgen.

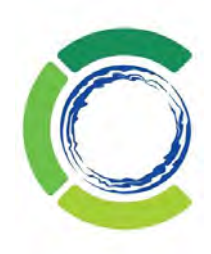

## <span id="page-5-0"></span>3.OAIS als uitgangspunt voor inrichting en beheer

Het OAIS (Open Archival Information System) model vormt de basis van "het denken" over een edepot. Dit model is breed geaccepteerd en zeer goed gedocumenteerd. Ook de op de markt aanwezige e-depotsoftware, inclusief DE REE, conformeert zich aan dit model.

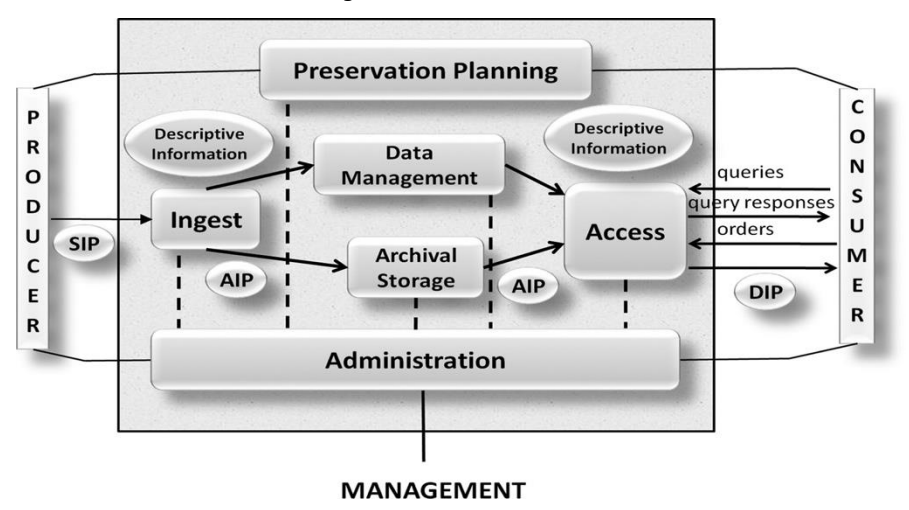

*Figuur 1: Overzicht van de in het OAIS-model genoemde rollen en hun relaties:*

De belangrijkste rollen worden hieronder toegelicht.

De **Producer** is de leverancier van de informatie. De producer kan een persoon of een organisatie zijn maar ook een softwareapplicatie, zoals een bronapplicatie.

**De Consumer** is de klant van het e-depot die de informatie opvraagt. Ook de consumer kan een persoon zijn maar ook een softwareapplicatie, zoals de website van RHCVV of een bronapplicatie.

Met het woord **Management** onderaan het model, wordt het management bedoeld van de organisatie waarbinnen het e-depot actief is.

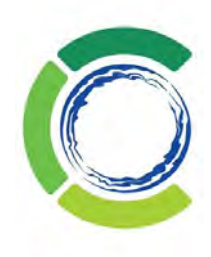

Het OAIS-model onderscheidt de volgende onderdelen:

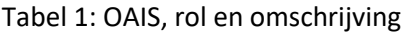

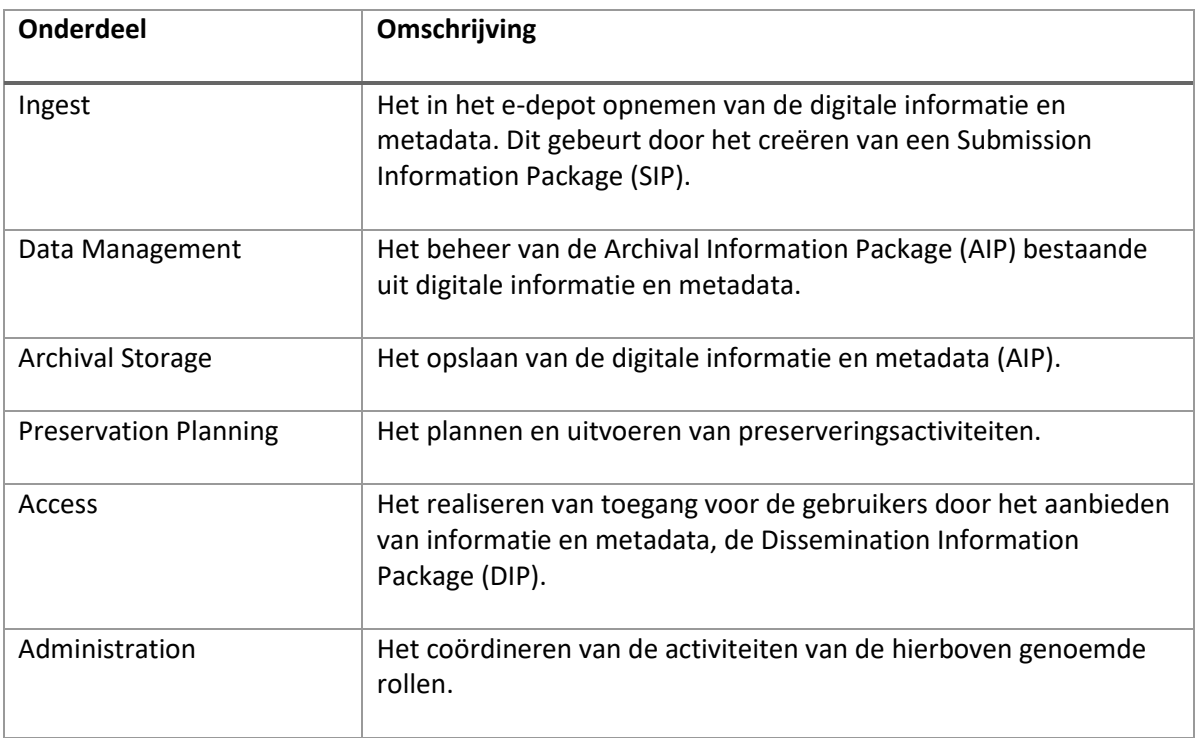

De in het model genoemde onderdelen zijn zowel van toepassing op de software als op de organisatie. Dat wil zeggen dat de onderdelen door personen kunnen worden uitgevoerd maar ook volledig geautomatiseerd kunnen verlopen.

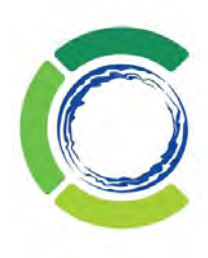

## <span id="page-7-0"></span>4.Uitgangspunten voor het applicatiebeheer

### <span id="page-7-1"></span>4.1 Beheer met het OAIS-model als basis

Het OAIS-model is ook bedoeld om het e-depot (applicatie-)beheer een basis te geven. Het model noemt alle onderdelen waarop het e-depot beheerd moet worden: Ingest, Archival Storage, Data Management, Preservation Planning en Access. De functie Administration zit als een spin in het web en coördineert alle genoemde rollen. De functie Administration is het applicatiebeheer/ de applicatiebeheerder van het e-depot.

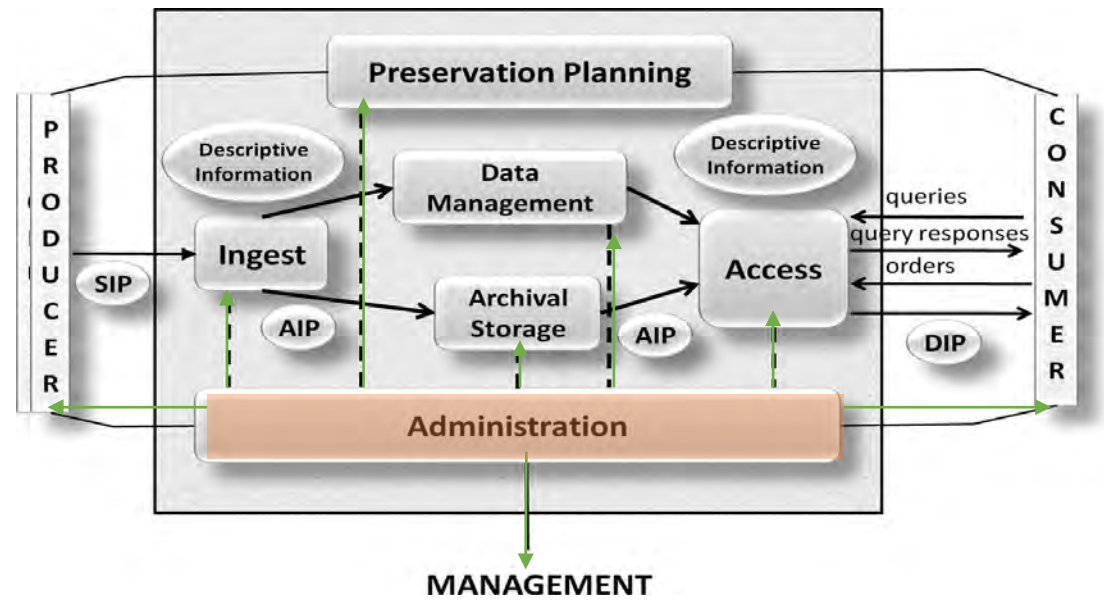

Figuur 2: De functie Administration in het OAIS-model als spin in het web

### <span id="page-7-2"></span>Praktisch uitvoerbaar

Een zware beheerorganisatie past niet bij een (vooralsnog) kleinschalig e-depot. Wel is het van belang om tijdig te kunnen opschalen als het e-depot in omvang gaat groeien. In het huidige stadium moet het beheer vooral "praktisch zijn" dat wil zeggen gericht op tactisch (planning van de werkzaamheden) en uitvoerend (inrichting en applicatiebeheer) niveau. Dat past prima bij de coördinerende functie van Administration in het OAIS-model.

### <span id="page-7-3"></span>Schaalbaar

Het e-depotbeheer heeft in de beginsituatie een compacte personele bezetting, waarbij de applicatiebeheerder alle uitvoerende taken uitvoert. Dat wordt gerealiseerd door de rol Administration in eerste instantie te combineren met het uitvoeren van de rollen Ingest, Preservation Planning, Data Management, Archival Storage en Access.

In de toekomst is het mogelijk om één of meerdere van deze rollen uit het takenpakket van de edepot applicatiebeheerder te halen en te verzelfstandigen.

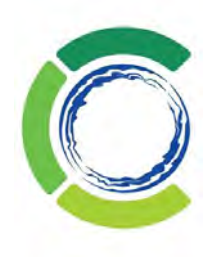

### <span id="page-8-0"></span>5. Rollen en verantwoordelijkheden

### <span id="page-8-1"></span>5.1 Overzicht van verantwoordelijkheden

In de startsituatie zijn de volgende rollen bij het e-depot betrokken:

Manager, Adviseur digitale archieven, Applicatiebeheerder e-depot en Archiefinspecteur. In tabel 2 staat vermeld wat hun rol is bij het beheer van het e-depot.

Daarvoor wordt gebruik gemaakt van een zogenaamde RACI-tabel. De letters RACI staan voor:

- **R**esponsible: verantwoordelijk voor de uitvoering van een proces of activiteit. Deze persoon legt verantwoording af aan de persoon die accountable is.
- **A**ccountable: de eindverantwoordelijke die ook goedkeuring moet geven aan het resultaat.
- **C**onsulted: de persoon die moet worden geraadpleegd, goedkeuring verleent of input levert aan de 'responsible' persoon, voorafgaand aan een stap in het proces.
- **I**nformed: degene die geïnformeerd wordt over de beslissingen, de voortgang en de bereikte resultaten, zodat er een volgende stap kan worden gezet.
- Leeg vak, deze persoon heeft geen verantwoordelijkheid binnen deze rol

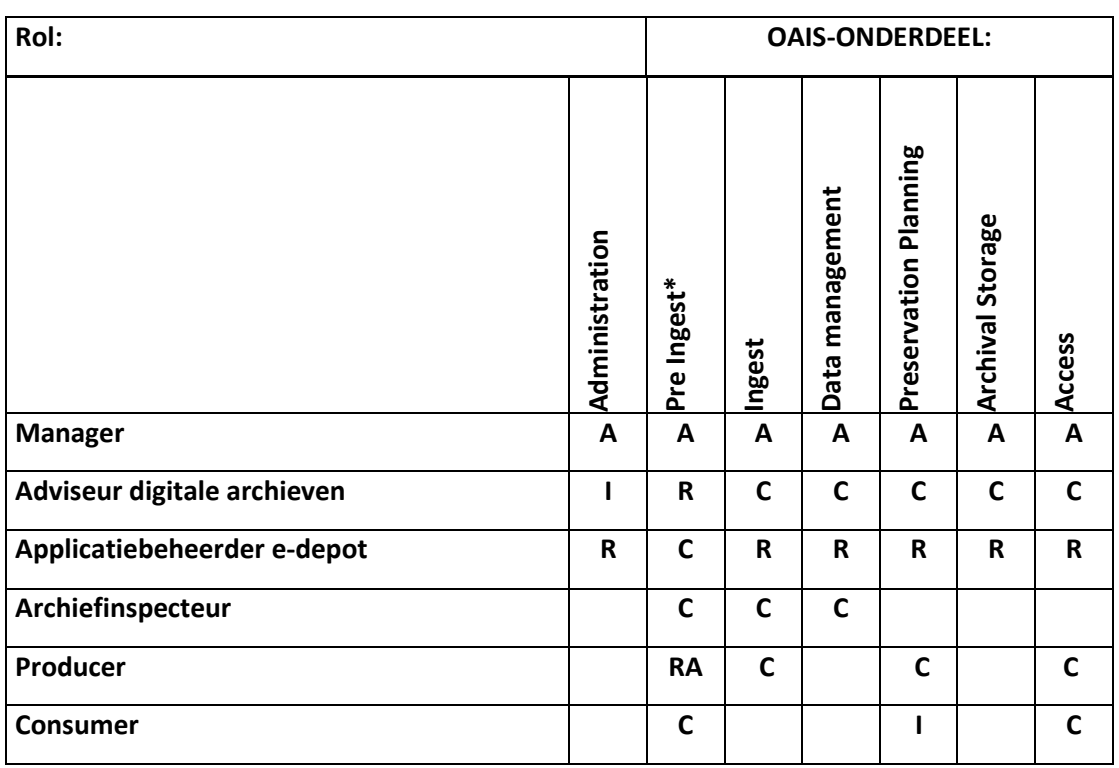

*Tabel 2: Verantwoordelijkheden per rol*

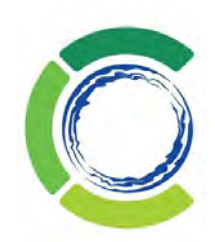

\*) Voor de duidelijkheid is hier onderscheid gemaakt tussen het voorbereiden van de Ingest (Pre Ingest) en het daadwerkelijk realiseren van de Ingest.

De rollen en OAIS-onderdelen worden in de volgende paragraaf kort toegelicht.

### <span id="page-9-0"></span>5.2 Overzicht van rollen

#### <span id="page-9-1"></span>5.2.1 Manager

De rol Manager wordt ingevuld door de streekarchivaris (bij afwezigheid door de collectiebeheerder). Zij verzorgt de financiële en bestuurlijke kaders van het e-depot.

#### <span id="page-9-2"></span>5.2.2 Adviseur digitale archieven

Adviseur digitale archieven is een bestaande functie bij RHCVV en heeft een functie bij het realiseren van opnames (Ingest) in het e-depot en het organiseren van toegankelijkheid van de digitale collecties in het e-depot.

Taken in het kader van het e-depot zijn:

- Contact onderhouden met aanleverende partijen (Producers);
- Contact onderhouden met en monitoren van de wensen van de eindgebruikers (Consumers);
- Opstellen en bewaken aansluitvoorwaarden;
- Opstellen en bewaken van de overdrachtsovereenkomsten;
- Mede opstellen van Preserveringsplan;
- In samenspraak met klant en functioneel beheerder realiseren van de opnames in het edepot;
- Adviseert de aanleverende partij (Producer) bij het aanleveren van:
	- o Juiste metadata, mapping met TMLO;
		- o Juiste bestandsformaten;
		- o Juiste wijze van aanlevering van de informatieobjecten en metadata;
		- o Juiste opgave van toegangsbeperkingen op de informatie (in metadata);
- Organiseren van de toegankelijkheid van de digitale collecties die in het e-depot zijn opgenomen.

Gemeenteambtenaren, bedrijven, historici, studenten, inwoners en vele andere groepen gebruikers hebben hun eigen, maar ook overlappende, wensen over hoe de informatie beschikbaar moet zijn. Deze verschillen vaak ook nog per collectie. Eindgebruikers kunnen informatie raadplegen via de website van het RHCVV. De adviseur digitale archieven inventariseert, in afstemming met de applicatiebeheerders van het e-depot en van MAIS Flexis en de eindgebruikers, per collectie:

• De meest geëigende zoekschermen, binnen de mogelijkheden die de standaardomgeving / standaardkoppeling biedt.

#### <span id="page-9-3"></span>5.3.3 Applicatiebeheerder e-depot

Dit is de meest uitgebreide en inhoudelijke functie. De applicatiebeheerder voert de coördinerende "Administration" taken uit én de uitvoerende taken voor de rollen: "Ingest", "Data Management",

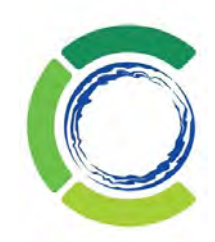

"Preservation Planning", "Archival Storage" en "Access". Indien noodzakelijk kunnen bij de groei van het e-depot deze rollen gefaseerd worden verzelfstandigd.

De Administration functie regelt en is verantwoordelijk voor:

- 1. De gebruikersaccounts en de controle op de toegang;
- 2. Het vastleggen en onderhouden van de metadatastandaarden en de (technische) procedures om de informatie in het e-depot op te nemen;
- 3. Adviseren bij het voorbereiden van het opnemen van informatie in het e-depot;
- 4. Het migreren van bestandsformaten;
- 5. De technische configuratie van het systeem beheren: Schema's en Workflows op gebied van metadata, bestandsmigratie en opslag;
- 6. Het ondersteunen van de gebruikers (in- en extern), het bijhouden van issues en requests, het voeren van gebruikersoverleggen, het geven van demo's en instructies;
- 7. Het afhandelen van verzoeken voor het aanleveren van (bulk) informatie.

*Figuur 3: taken applicatiebeheerder volgens OAIS, nummers verwijzen naar bovenstaande opsomming.*

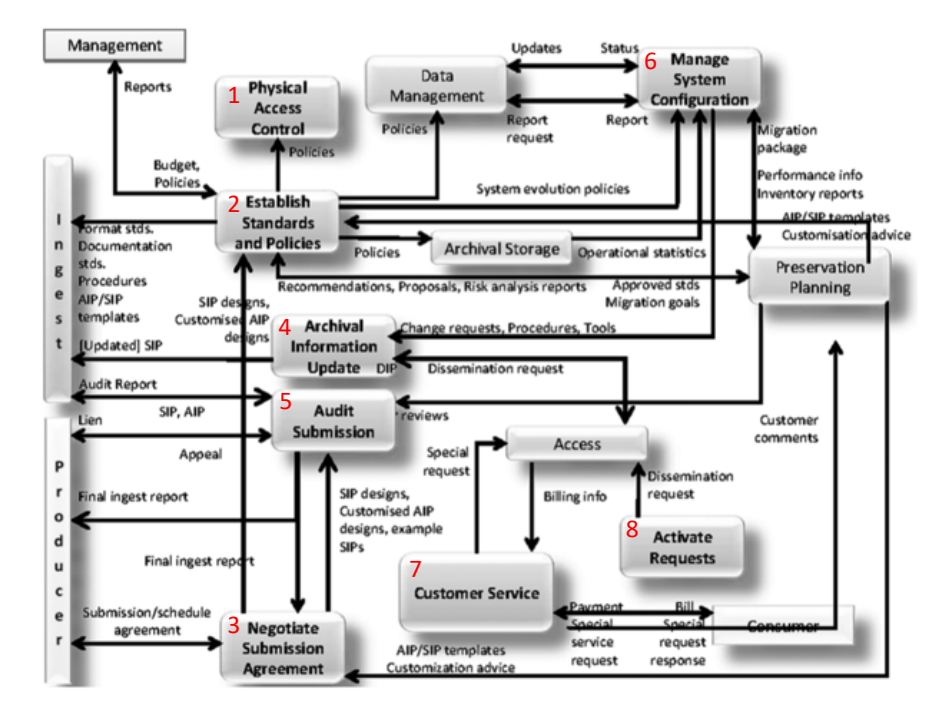

Naast de specifieke e-depot beheertaken zijn de volgende generieke taken van belang:

Helpdesktaken:

- Centraal eerstelijns aanspreekpunt voor functionele vragen en meldingen;
- Gebruikersoverleg initiëren en voorzitten;
- Signaleren informatiebehoefte eindgebruikers;
- Opvoeren en logging van voortgang van meldingen in het helpdesksysteem.

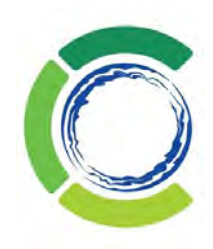

• In voorkomende gevallen escaleren naar leverancier, deze calls bewaken volgens de afgesloten Service Level Agreements (SLA);

Testen en opleiden:

- Functioneel testen en gebruikersacceptatietesten organiseren, inclusief het maken van testscripts;
- Onderhoud documentatie, procedures en werkinstructies;
- Verzorgen opleiding en instructies, voor zover die niet door de leverancier worden aangeboden.

#### <span id="page-11-0"></span>5.2.4 Producer

De rol Producer is de rol van personen of systemen die informatie aan het e-depot ter preservering aanbieden. Het is de Producer die de voor Ingest benodigde informatie aanlevert en de eindverantwoordelijkheid daarvoor draagt. Als Producer-systeem kan gedacht worden aan een zaaksysteem dat (al dan niet geautomatiseerd) te preserveren zaakdossiers aan het e-depot aanbiedt. De eindverantwoordelijkheid ligt in dat geval bij de zorgdrager die via het systeem de informatie aanbiedt.

#### <span id="page-11-1"></span>5.2.5 Consumer

De rol Consumer is de rol van personen of systemen die informatie uit het e-depot opvragen. Gemeenteambtenaren, bedrijven, historici, studenten, inwoners en vele andere groepen gebruikers hebben hun eigen, maar ook overlappende, wensen over hoe de informatie beschikbaar moet zijn. Deze verschillen vaak ook nog per collectie. Eindgebruikers kunnen informatie raadplegen via de website van RHCVV.

Ook een website of een vakapplicatie, waarmee de personen de informatie kunnen zoeken en raadplegen, kan als Consumer fungeren.

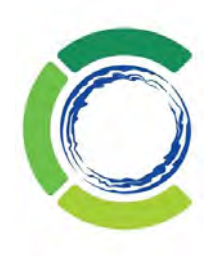

### <span id="page-12-0"></span>5.3 Verantwoordelijkheden per OAIS-onderdeel

#### <span id="page-12-1"></span>5.3.1 Ingest

De opname van de digitale informatie wordt uitgevoerd door de applicatiebeheerder. De opname is voorbereid door de adviseur digitale archieven. De voorbereidende procedure, pre-ingest, is beschreven.

Voor het beheer van de applicatie is van belang dat bij de opname van de informatie diverse, geautomatiseerde, validaties plaatsvinden:

- Virus check;
- Integriteit meegeleverde metadata, validatie XML ten opzichte van het opgenomen XSD;
- Integriteit van de content;
- Controle op de Fixity;
- Controle op de SIP-opbouw;
- Controle op de bestandsformaten.

Voor elk van deze checks worden de standaardwaarden aangehouden zoals die in MAIS-Flexis beschikbaar zijn. (NB: tijdens de komende testopnames zullen deze eventueel nog worden aangepast indien dat nodig blijkt).

#### Bestandsformaten

Het e-depot van RHCVV kan alle bestandsformaten die in de PRONOM-database van The National Archives (United Kingdom) worden genoemd opnemen en preserveren. Dit is een wereldwijd erkende database van bestandsformaten. De herkenning van de formaten is, als linked registry, ingebouwd in de opname van informatie geautomatiseerde validatie. Zie ook 6.2 Preservation Planning.

#### Metadata

Het (naast de bestanden) opnemen van beschrijvende metadata is van wezenlijk belang in het kunnen (terug)vinden van informatie. RHCVV hanteert het metadataschema ToPX dat gebaseerd is op het TMLO versie 1.2. Tevens kan gebruik gemaakt worden van MDTO en bijbehorende XMLstandaard.

In het e-depot van RHCVV zijn het metadataschema ToPX en de XML-standaard bij MDTO (de meest recente versie) als XSD ingevoerd.

De metadata worden vastgelegd in het collectiebeheersysteem van DE REE. Ook worden alle metadata opgeslagen die na het opnemen zijn ontstaan, zoals wie welke mutaties heeft aangebracht of welke migraties zijn uitgevoerd. Deze worden als metadata naast de originele metadata opgeslagen in de DDO.

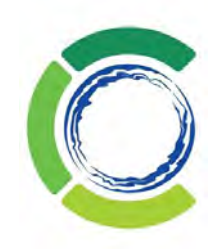

#### <span id="page-13-0"></span>5.3.2 Preservation planning

Het is noodzakelijk om bestanden actief te preserveren, omdat bestandsformaten na verloop van tijd hun actualiteit verliezen en niet meer ondersteund worden door software. Zodra dit zich voordoet wordt door de applicatiebeheerder een uitvoeringsplanning opgesteld.

Er wordt actief gemonitord in een preservation watch of er bestandsformaten zijn die hiervoor in aanmerking komen. Dit gebeurt aan de hand van de PRONOM-database, waarin centraal wordt bijgehouden welke bestandsformaten hun actualiteit verliezen en niet meer ondersteund worden door software. De PRONOM-database geeft ook aan welke migratiemogelijkheden er dan zijn. DE REE ondersteunt deze migraties door de tools daarvoor beschikbaar te stellen, waarmee preserveringsacties geautomatiseerd en in bulk kunnen worden uitgevoerd. Preserveringsacties voor ingest worden uitgevoerd door FITS en C3PO.

Dit geldt niet voor alle bestandformaten te garanderen. Het RHCVV gebruikt daarvoor een overzicht van voorkeursformaten, afgeleid van de lijst voorkeursformaten van het Nationaal Archief en die van het Stadsarchief Amsterdam (voor informatiesoorten die het Nationaal Archief niet noemt, te weten bouwmodellen, containers, geo-informatie, puntenwolken, social media en platte tekst). In het overzicht staan voorkeurs- en acceptabele formaten.

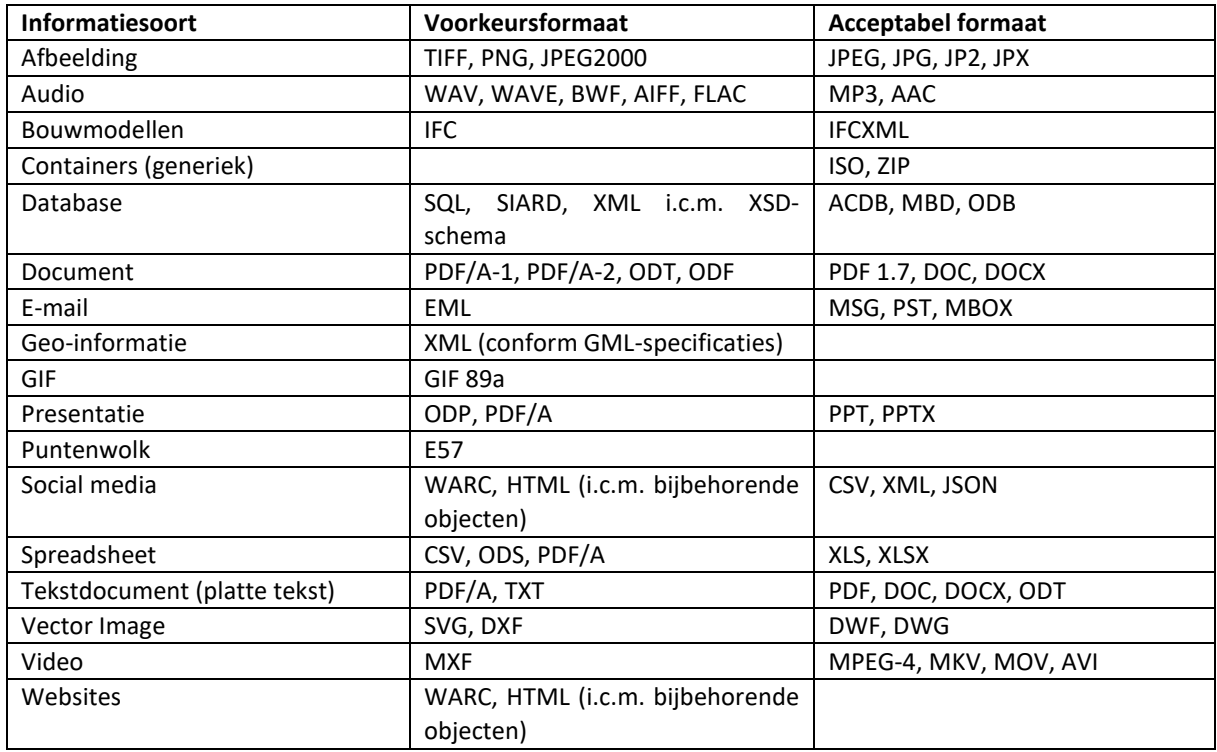

*Tabel 3: Bestandsformaten uit de handreiking voorkeursformaten van het Nationaal Archief, aangevuld met bestandsformaten van het Stadsarchief Amsterdam (waar bepaalde informatiesoorten nog niet voorkomen op de lijst van het NA)*

Bestanden die zijn voorzien van een digitale handtekening of van een toegangsbeveiliging zijn niet preserveerbaar. Het is nodig om de handtekening of beveiliging voorafgaand aan de opname te verwijderen.

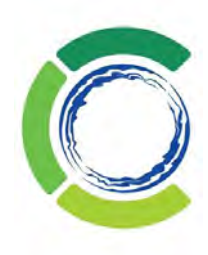

#### **Preservation watch**

De ingestelde preservation watch monitort wat er leeft onder de doelgroepen, welke nieuwe accessmogelijkheden beschikbaar komen en hoe die twee met elkaar te combineren. Zie voor de monitoring van de preserveringmogelijkheden het Preserveringsbeleid.

#### <span id="page-14-0"></span>5.3.3 Datamanagement

Datamanagement voert onderhoud uit op de bestanden en metadata. Het verwijderen van bestanden, het indexeren van de metadata of het realiseren van migraties zijn activiteiten die onder Data Management vallen. Hieronder valt ook alle, veelal geautomatiseerde, logging op wijzigingen in de metadata en migratie van bestandsformaten.

#### Keuzes m.b.t. inrichten toegangen

- Screenshots van sociale media zijn geen foto AET's maar enkelvoudige beschrijvingen;
- Publicatiebestanden en archiefbestanden hebben hun eigen rubriek;
- Binnen deze twee rubrieken worden rubrieken gebruikt voor materialen die over hetzelfde onderwerp gaan en daardoor bij elkaar horen.

#### Keuzes m.b.t. verwerkingsmodellen

• Verwerkingsmodellen worden zoveel mogelijk ingericht, om te voorkomen dat na ingest handmatige acties moeten worden verricht die bij een nieuwe ingest ongedaan worden gemaakt en verloren gaan.

#### Hybride archief

Er zijn archiefblokken en digitale archiefblokken, waarin respectievelijke scans en digital born stukken worden gezet. Beide blokken kunnen aan dezelfde toegang worden gehangen, waardoor een hybride toegang ontstaat. Een bezoeker van de site ziet geen verschil tussen de twee delen van de toegang.

#### <span id="page-14-1"></span>5.3.4 Access

De access-functionaliteit ondersteunt het toegankelijk, leesbaar en bruikbaar aanbieden van informatieobjecten, inclusief autorisatieschema's.

#### Toegang tot digitaal archief voor burgers

Burgers mogen informatie zien die openbaar is onder de Archiefwet, AVG, Auteurswet en vrij is van verdere openbaarheidsbeperkingen. Zij hebben toegang tot het digitaal archief via de website of een terminal op de studiezaal (waar meer zichtbaar is, denk aan uitzondering Auteurswet). Via een Mijn Studiezaal account kunnen burgers favoriete zoekopdrachten en stukken opslaan.

Wanneer een burger informatie wil zien die niet via de website of studiezaal in te zien is, kan de burger contact zoeken met het archief om te kijken of er mogelijkheden zijn om de informatie toch in te zien (denk aan een auteursrechtelijk onderzoek). Wanneer dit lukt, kan de burger via een beveiligde omgeving toegang krijgen tot de digitale informatie.

#### Toegang tot digitaal archief voor ambtenaren

Ambtenaren hebben als gemeentelijk medewerker het recht om het archief van de eigen organisatie in te zien. Onder dit recht kan het voorkomen dat een ambtenaar informatie ziet die voor een burger

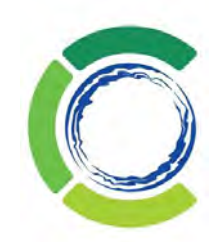

(nog niet) openbaar is. Ambtenaren kunnen, indien ze dat willen, een link opvragen naar het digitale archiefstuk voor de eigen werkzaamheden. Het RHCVV richt een speciale raadpleegmodus in MAIS-Flexis in, waardoor ambtenaren via een Mijn Studiezaal account meer mogen in MAIS-Flexis dan de burger. Met een raadpleegorganisatiekenmerk kan een hieraan gekoppelde Mijn Studiezaal account toegang krijgen tot metadata die niet openbaar op de website wordt gepubliceerd, maar die wel in MAIS-Flexis staat en die belangrijk is voor het werk van de ambtenaar. De raadpleegorganisatie kan gekoppeld worden aan een te kiezen set toegangen, waardoor de raadpleegorganisatie alleen extra toegang krijgt tot de archieven die voor die organisatie van belang zijn. Zo voorkomen we dat bijvoorbeeld medewerkers van Stichtse Vecht beschermde stukken zien uit het archief van De Ronde Venen. Via een raadpleegorganisatie, gekoppeld aan een Mijn Studiezaal account, krijgt een ambtenaar sneller toegang tot het archief van de eigen gemeente.

#### Responsietijd

De studiezaal reageert op werkdagen binnen 24 uur op aanvragen van ambtenaren en binnen 3 dagen op vragen van burgers. Ambtenaren krijgen voorrang. Voor langere onderzoeken (denk aan auteursrechtenonderzoek) worden 2 weken uitgetrokken. Over het aantal besteedde uren worden leges betaald. De openingstijden van de studiezaal zijn te vinden op [https://www.rhcvechtenvenen.nl/bezoek-studiezaal/bezoek-de-studiezaal.](https://www.rhcvechtenvenen.nl/bezoek-studiezaal/bezoek-de-studiezaal)

#### Preservation watch

De ingestelde preservation watch monitort wat er leeft onder de doelgroepen, welke nieuwe accessmogelijkheden beschikbaar komen en hoe die twee met elkaar te combineren. Zie voor de monitoring van de preserveringmogelijkheden het Preserveringsbeleid.

#### Toegankelijkheid, leesbaarheid en bruikbaarheid

Het toegankelijk, leesbaar en bruikbaar houden van informatie is ook een onderdeel van access: het zijn drie voorwaarden voor duurzame, lange-termijnarchivering. Om dit voor elkaar te krijgen, wordt preservering uitgeoefend op digitale informatie. Zie voor meer informatie het Preserveringsbeleid.

#### <span id="page-15-0"></span>5.3.5 Archival storage

Archival storage is de functie die gaat over het opslaan van de digitale informatie en metadata (AIP). In het e-depot worden de bestanden opgeslagen in het DDO van DE REE. De metadata worden opgeslagen in het collectiebeheersysteem Mais Flexis van DE REE. De data wordt opgeslagen op de servers van DE REE, die verspreid door Nederland staan.<sup>1</sup>

Er is één DDO, waarin gescheiden 'buckets' zijn. Eén bucket is voor de digital born c.q. geïngeste metadata en digitale informatieobjecten en één bucket voor de reguliere scans. Beide buckets zitten in dezelfde DDO, maar hebben elk een eigen regime. Stel dat per ongeluk wordt de bucket met de scans verwijderd, dan is er wel een probleem, maar we hebben altijd nog de fysieke archiefstukken. Dan is als het ware alleen het scanwerk weg.

Bij de digital born is dat anders. Om deze reden richten we dus ene aparte bucket in, met een eigen e-

<sup>1</sup> Opslaglocaties: TCN DataHotel te Groningen. Dit datacenter heeft de volgende certificeringen: ISO 27001, ISAE 3402, NEN 1010 en NEN 3140; NL|DC te Hoogkerk. Dit datacenter heeft de volgende certificeringen: ISO 9001, ISO 27001, PCI-DSS, ISO 14001 en assurance rapportage ISAE 3400; Datacenter Haren (Aksi) te Haren (Gn). Dit datacenter heeft de volgende certificeringen: ISO 27001.

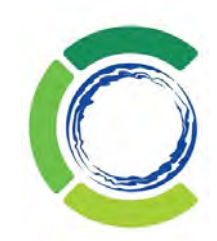

depot functionaliteit en is verwijdering niet zo maar mogelijk. Bij de ingest krijgt elk geingest bestand een waarde mee in het flexveld 'Ingestcode'. Zo houden we de bestanden uit elkaar, daarnaast zitten ze dus ook in de andere bucket.

#### Van AIP naar DIP

Zodra een SIP in het e-depot wordt geïngest, wordt de SIP, samen met de ingestmetadata de AIP. De metadata van deze AIP wordt opgenomen in MAIS-Flexis, de digitale bestanden gaan naar de DDO. Om de AIP toegankelijk te maken voor bezoekers wordt er een DIP gegenereerd uit de AIP. Deze DIP komt in MAIS-(M)DWS te staan: de website. MAIS-(M)DWS haalt de benodigde metadata uit MAIS-Flexis en een kopie van het digitale document uit de DDO en zet deze bij elkaar in het daarvoor speciaal aangemaakte record.

Het RHCVV richt een speciale raadpleegmodus in MAIS-Flexis in, waardoor ambtenaren via een Mijn Studiezaal account meer mogen zijn in MAIS-Flexis dan de burger. Met een raadpleegorganisatiekenmerk kan een hieraan gekoppelde Mijn Studiezaal account toegang krijgen tot metadata die niet openbaar op de website wordt gepubliceerd, maar die wel in MAIS-Flexis staat en die belangrijk is voor het werk van de ambtenaar. De raadpleegorganisatie kan gekoppeld worden aan een te kiezen set toegangen, waardoor de een raadpleegorganisatie alleen extra toegang krijgt tot de archieven die voor die organisatie van belang zijn. Zo voorkomen we dat bijvoorbeeld medewerkers van Stichtse Vecht beschermde stukken zien uit het archief van De Ronde Venen. Via een raadpleegorganisatie, gekoppeld aan een Mijn Studiezaal account, krijgt een ambtenaar sneller toegang tot het archief van de eigen gemeente. Burgers kunnen ook gebruik maken van Mijn Studiezaal, maar worden niet gekoppeld aan een raadpleegorganisatie. Zij kunnen wel favoriete zoekopdrachten en stukken opslaan.

#### Aanmaken toegang en autorisaties

In MAIS-Flexis wordt een contexttoegang aangemaakt met Raadpleegorganisaties. De afzonderlijke raadpleegorganisatie(s), in dit geval de verschillende gemeenten, worden gekoppeld aan toegangen, zoals een (scan)toegangen of een NTNI, in MAIS-Flexis. Deze aangemaakte raadpleegorganisaties zijn ook bekend in MAIS-(M)DWS en zijn te beheren in de Toolbox door het RHCVV zelf (ze bestaan dus in zowel MAIS-Flexis als MAIS-(M)DWS). Aan de toegangen in MAIS-Flexis die beperkt toegankelijk zijn, wordt dan één of meer raadpleegorganisatie(s) toegekend en deze wordt ontsloten via MAIS-(M)DWS. Het RHCVV kan zelf in MAIS-(M)DWS gebruikers autoriseren voor één of meerdere raadpleegorganisaties.

In de Toolbox worden de MAIS-(M)DWS accounts beheerd. Per account wordt toegang verleend tot beperkt toegankelijke toegangen van een archiefdienst. In de situatie met een raadpleegorganisatie wordt het daarnáást mogelijk dat één account toegang krijgt tot één of meer beschikbare raadpleegorganisaties. Daarmee heeft dit account toegang tot de beperkte toegankelijke toegangen van de betreffende raadpleegorganisatie.

De functionaliteit van raadpleegorganisaties wordt dan als volgt:

- de beperkte toegankelijkheid van toegangen wordt opgeheven;
- de functie fnc bestand intern = Ja op stuks niveau wordt opgeheven en
- de niet-openbaarheid op stuks niveau wordt opgeheven.

Het gebruik van de raadpleegorganisaties begint met de inrichting in MAIS-Flexis:

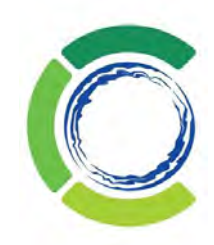

- 1. Download de archiefeenheidsoort Raadpleegorganisatie en importeer deze in uw database (voor het downloadscript zie rapportage S001 op archieven.nl/rapportages) en voeg vervolgens het flexveld Omschrijving toe.
- 2. Maak de contexttoegang CON\_RORG 'Contexttoegang met raadpleegorganisaties' aan en richt de toegang zo in, zodat de raadpleegorganisatie kunnen worden toegevoegd.
- 3. Voor het koppelen van raadpleegorganisaties aan toegangen is de relatiesoort AHD-RORG noodzakelijk. Deze is te vingen in rapportage S006 op archieven.nl/rapportages.

In de uitvoerdefinities dient opgenomen te worden dat bij de archief-, de scantoegang en/of de NTNI de raadpleegorganisatie wordt uitgevoerd. Dit gebeurt middels een referentie-uitvoer. Op basis van deze referentie-uitvoer wordt in de internet-export een tag opgenomen die luidt: "RORGTWD(1)+=+" gevolgd door de GUID van de raadpleegorganisatie een | en de naam van de raadpleegorganisatie. Natuurlijk kunnen aan één toegang meerdere raadpleegorganisaties gekoppeld worden.

De raadpleegorganisaties worden uitgevoerd naar MAIS-(M)DWS en in de Toolbox komt een beheerscherm voor de applicatiebeheerder en applicatiebeheerder e-depot. De raadpleegorganisaties in MAIS-Flexis komen overeen met de raadpleegorganisaties in MAIS-(M)DWS. De sturing vindt plaats o.b.v. de CODE van de raadpleegorganisaties.

Na een succesvolle verwerking van het uitvoerbestand moet er nog e.e.a. worden ingericht in de Toolbox, immers de specifieke gebruikers van een gemeente moeten worden 'gekoppeld' aan de raadpleegorganisatie. Het proces start met het (laten) aanmaken van een Mijn Studiezaal account voor de ambtenaren van de gemeente c.q. de raadpleegorganisatie. In de Toolbox komt een beheerscherm beschikbaar voor MAIS-(M)DWS-gebruikers waarmee het RHCVV gebruikers kan autoriseren voor één of meer raadpleegorganisaties.

Het beheerscherm is te vinden onder Toegangen uploaden – Raadpleeg organisaties.

#### Beheer toegang en organisaties

Na de inrichting van de toegangen en autorisaties moeten deze beheerd worden. Mijn Studiezaal accounts moeten worden goedgekeurd door de applicatiebeheerder, die daardoor inzicht heeft in wie er allemaal een account hebben en wat zij wel of niet mogen. De applicatiebeheerder houdt deze accounts bij.

Voor nu krijgt iedere gemeente één Mijn Studiezaal account, om zo het aantal accounts behapbaar te houden en fouten te voorkomen. De applicatiebeheerder e-depot houdt zicht op de link tussen de raadpleegorganisaties en de Mijn Studiezaal accounts en zorgt ervoor dat er geen stukken toegankelijk worden gemaakt via die route die dat niet zouden mogen worden. Mocht in de toekomst blijken dat het voor de ambtenaren beter werkt om iedere afdeling of ambtenaar een eigen Mijn Studiezaal account te geven, dan regelt de applicatiebeheerder e-depot dit met DE REE.

#### Toegang via de website

De website van het RHCVV is 24/7 toegankelijk. Het kan voorkomen dat DE REE op vrijdag updates uitvoert, waardoor de website op dat moment minder (snel) toegankelijk is. Toegang tot de website is voor iedereen gelijk. De website van het RHCVV i[s www.rhcvechtenvenen.nl.](http://www.rhcvechtenvenen.nl/) Ook worden de archieven aangeboden via [www.archieven.nl,](http://www.archieven.nl/) de toegangswebsite van DE REE.

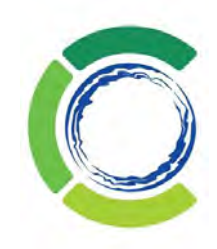

#### Toegang via de studiezaal

Alleen medewerkers van RHCVV hebben toegang. De studiezaal reageert binnen 24 uur op aanvragen van ambtenaren en binnen 3 dagen op vragen van burgers. Ambtenaren krijgen voorrang. Voor langere onderzoeken (denk aan auteursrechtenonderzoek) worden 2 weken uitgetrokken. Over het aantal besteedde uren worden leges à €18,50 per kwartier betaald. De openingstijden van de studiezaal zijn te vinden op [https://www.rhcvechtenvenen.nl/bezoek-studiezaal/bezoek-de-studiezaal.](https://www.rhcvechtenvenen.nl/bezoek-studiezaal/bezoek-de-studiezaal)

#### Back-upbeleid

Het RHCVV maakt gebruik van de back-upfunctionaliteiten van DE REE. Verder wordt een kopie van de ingests opgeslagen op de NAS van het RHCVV. De NAS heeft een automatische controle op of de back-ups worden uitgevoerd en of deze volledig worden uitgevoerd, waarbij de applicatiebeheerder MAIS-Flexis een foutmelding krijgt als er fouten zijn opgetreden.

#### <span id="page-18-0"></span>5.3.6 Degest

#### Dataportabiliteit metadata

Om de continuïteit en onafhankelijkheid van het gegevensbeheer van Afnemer te waarborgen biedt DE REE archiefsystemen haar Programma dusdanig aan dat Afnemer in staat wordt gesteld om de ingevoerde metadata, inclusief gegevens die betrekking hebben op met het Programma beschreven Digitale bestanden, te exporteren. Deze export omvat tevens de relaties tussen de metadata, de 'records' en de Digitale bestanden.

#### Dataportabiliteit digitale objecten

De verwijzingen in de metadata naar de digitale objecten stellen Afnemer in staat de correcte Digitale bestanden te lokaliseren en zo nodig te kopiëren of te downloaden.

#### Self service

De handelingen genoemd in dit artikel kan Afnemer in beginsel zelf uitvoeren. DE REE archiefsystemen kan eventueel worden ingeschakeld voor assistentie, maar dan is DE REE archiefsystemen gerechtigd daarvoor haar reguliere uurtarieven en kostenvergoedingen aan Afnemer in rekening te brengen. Leverancier garandeert het een en ander in machineleesbare taal te kunnen leveren, maar is niet verantwoordelijk voor nadere import van de gegevens in andere systemen dan het Programma van Leverancier. Vanzelfsprekend zal DE REE archiefsystemen voldoen aan alle contractuele verplichtingen gedurende een eventuele exitprocedure.

#### **Cursussen**

Leverancier biedt standaard bij nieuwe implementaties de cursus 'Applicatiebeheer' of vergelijkbare cursus aan, waarin tevens de gebruikers van het Programma leren om zelf data te exporteren. Ook is DE REE archiefsystemen bereid een verkorte cursus te organiseren die zich concentreert op enkel het exporteren van data uit het Programma. DE REE archiefsystemen is gerechtigd hiervoor haar reguliere cursustarieven te hanteren.

#### Exitproject

REE archiefsystemen zal de eventuele exit van Afnemer benaderen als een regulier project. Dit houdt in dat partijen onderling een planning en/of exitplan maken. Ook Afnemer zal haar volledige medewerking verlenen aan de eventuele exitprocedure. Vanzelfsprekend zal REE archiefsystemen voldoen aan alle contractuele verplichtingen gedurende een eventuele exitprocedure.

#### **Export en uitvoer**

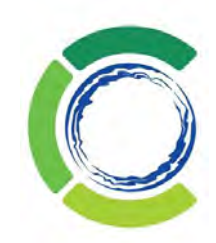

Voor digitale informatieobjecten geldt dat alle versies van bestanden en alle oorspronkelijke (niet gepreserveerde) bestanden, zoals ze zijn opgeslagen in het MAIS-e-depot kunnen worden overgedragen. Ervan uitgaande dat de e-depotfunctionaliteit op de juiste wijze is gebruikt, zullen de digitale informatieobjecten in de juiste (en dus gehanteerde) formaten worden overgedragen. Metadata kan op verschillende manieren opgeleverd worden. Met uitvoerdocumenten, exports en rapportages kan metadata opgeleverd worden in diverse gangbare (uitwisselings)formaten, zoals XML, EAD en CSV. Naast de inhoudelijke metadata van archiefbestanddelen kunnen bijvoorbeeld audit trailgegevens (do journalling), autorisatiegegevens en logistieke gegevens overgedragen worden. Procesgegevens zoals verwerkingsmodellen, uitvoerdocumenten en rapportages worden in principe niet mee uitgeleverd, omdat deze onderdeel vormen van de applicatie, danwel intellectueel eigendom zijn van DE REE archiefsystemen.

#### **Exitstrategie in de praktijk**

Enkele specifieke voorbeelden van overdracht van data volgen hieronder:

- 1. Maken van een SIP uit een VWK toegang.
- 2. Overzicht leveren van te downloaden digitale informatieobjecten.
- 3. Reguliere export maken van VWK-toegang.
- 4. Reguliere uitvoerdocumenten.

#### Ad 1 SIP maken van "Verwerkingstoegang (tijdelijk)

Het is mogelijk om een SIP te maken van beschikbare metadata en de bijbehorende digitale informatieobjecten. Het maken van een SIP is een reguliere functionaliteit in MAIS-Flexis en is ook beschikbaar in MAIS-Ingest.

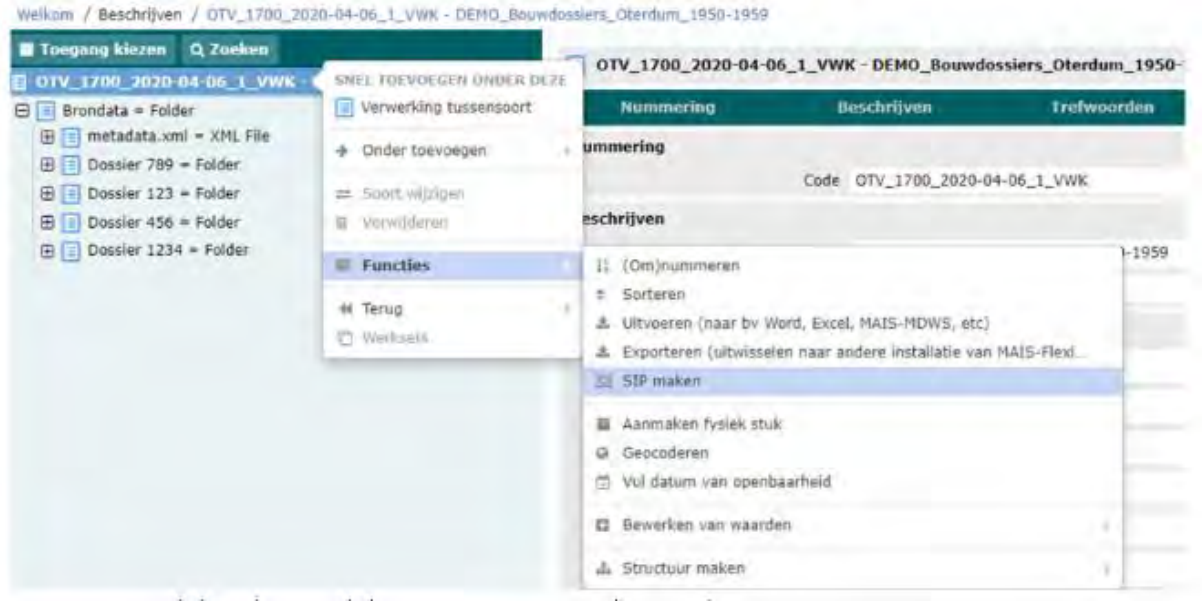

Het is ook mogelijk om een SIP te maken nadat er aanpassingen en correcties zijn gemaakt in de metadata. Dat gebeurt op eenzelfde manier. Hierbij wijzigt de origineel geüploade metadata niet, maar alle aanpassingen en correcties worden doorgevoerd in de verwerkte metadata in de "Verwerkingstoegang (tijdelijk)". Daarom maakt het RHCVV een tweetal SIP's, namelijk van de origineel aangeleverde dataset en de aangepaste. Nadat de SIP is aangemaakt kan deze worden

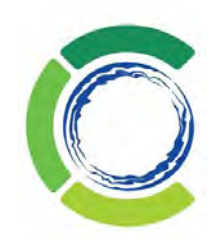

opgeslagen op het netwerk van het RHCVV en ter beschikking worden gesteld aan derden ter opname in het nieuwe collectiebeheersysteem.

#### Ad 2 Overzicht leveren van te downloaden digitale informatieobjecten

In principe bevat een uitvoer/export van metadata van archiefbestanddelen een link/URL naar de digitale informatieobjecten die vanaf hier gedownload kunnen worden. Dit is standaard inrichting en functionaliteit die gebruikt wordt voor harvesten conform OAI-PMH. Daarnaast is het mogelijk om een overzicht te genereren van alle beschikbare digitale informatieobjecten van de archiefdienst in MAIS-DDO. Deze kunnen door DE REE archiefsystemen op een externe harde schijf worden geplaatst ter opname in een ander collectiebeheersysteem.

#### Ad 3 Reguliere export

Zoals reeds aangehaald beschikt MAIS-Flexis over diverse reguliere export mogelijkheden. De reguliere export is primair bedoeld om een toegang in de ene MAIS-Flexis omgeving naar de andere MAIS-Flexis omgeving over te brengen. Echter aangezien het resultaat van de export een machine-leesbaar formaat oplevert is het ook mogelijk om deze te gebruiken voor een opname in een ander collectiebeheersysteem. Door op de top van de toegang te gaan staan is het mogelijk om de functie "Exporteren" aan te roepen.

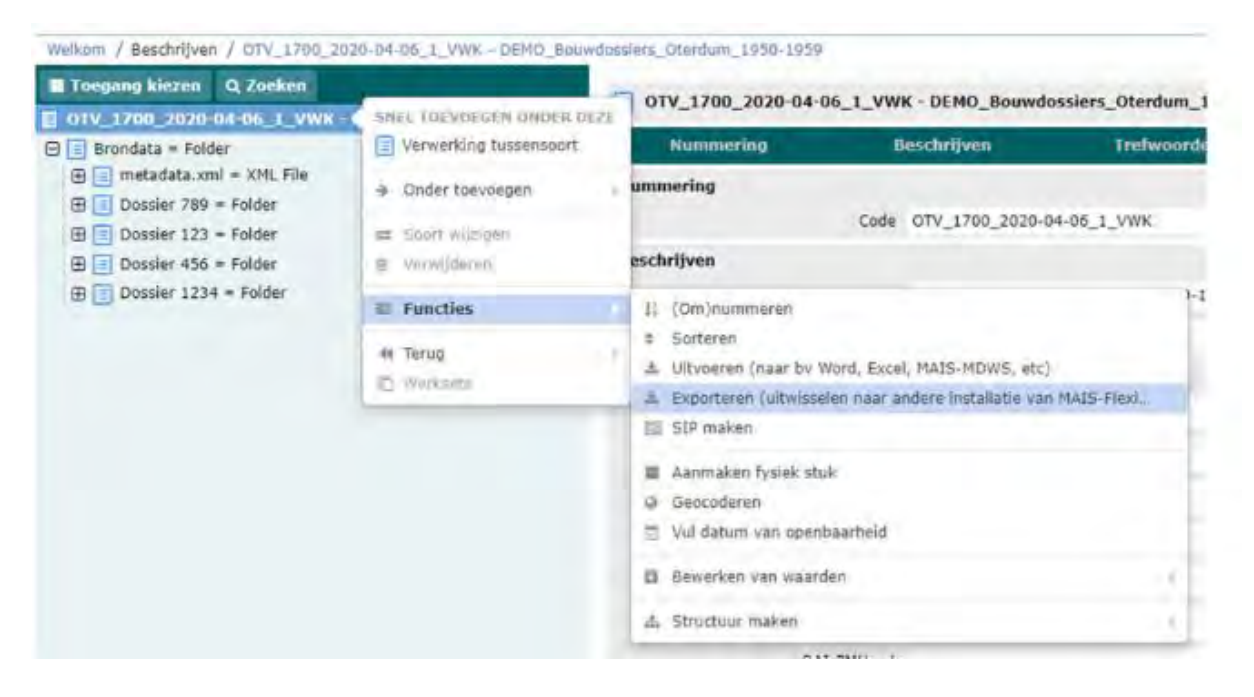

Nadat deze functie is aangeroepen verschijnt onderstaand scherm:

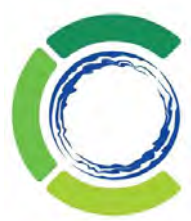

## **Start aanroep** U staat op het punt om deze functie uit te voeren: \* Exporteren (uitwisselen naar andere installatie van MAIS-Flexis)  $\overline{\mathbf{r}}$ Deze functie werkt op de gehele toegang, ongeacht het geselecteerde item. Wanneer u deze functie start, wordt deze in de achtergrond uitgevoerd. Nadat de functie is gestart hebt u, indien gewenst, vervolgens de mogelijkheid om deze af te breken, voordat deze is voltooid. **Annuleren** OK Nadat op de knop "OK" is gedrukt zal een export bestand worden aangemaakt en kan het worden gedownload. **Achtergrondtaak** Exporteren van toegang "OTV\_1700\_2020-04-06\_1\_VWK -

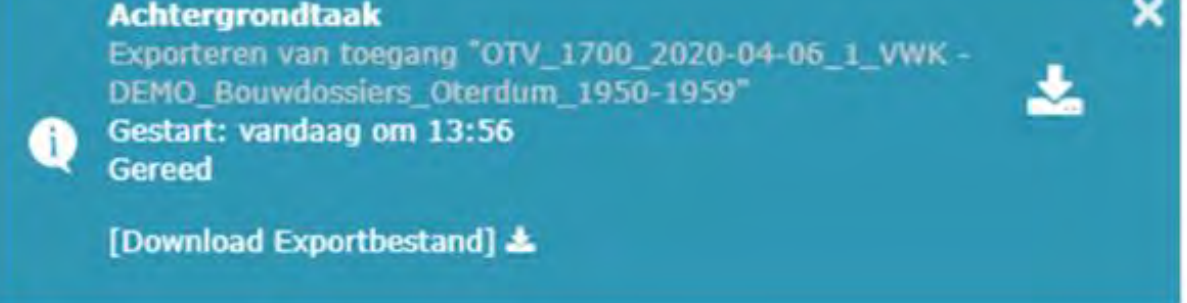

Het daadwerkelijke export bestand ziet er vervolgens als volgt uit:

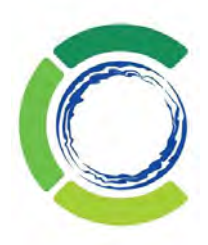

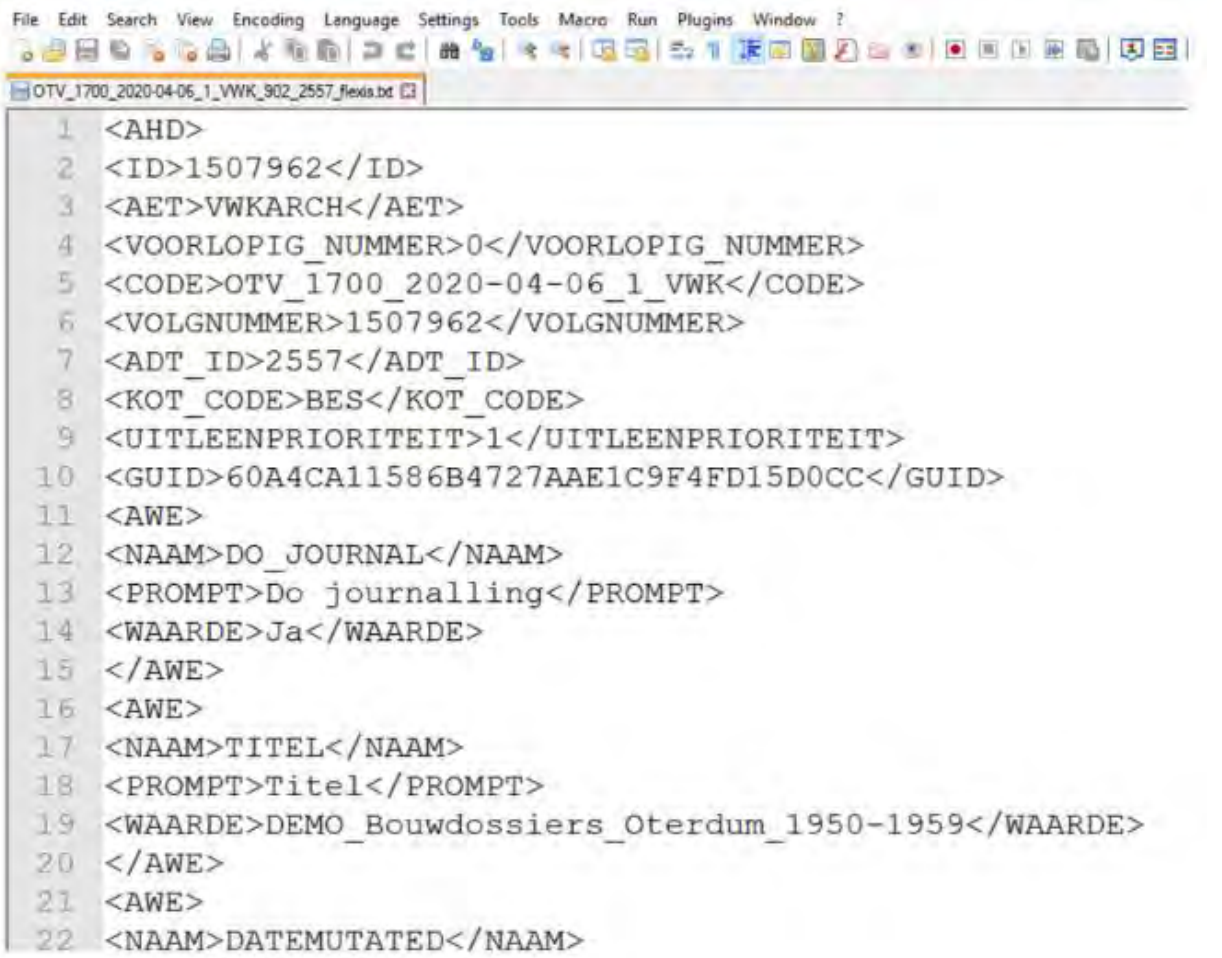

Ad 4 Reguliere uitvoerdocumenten

De metadata die aanwezig is wordt via de standaard beschikbare optie "Uitvoeren" naar MAIS- (M)DWS gebracht. Ook het zogenoemde uitvoerbestand levert een machine-leesbaar formaat op, bijvoorbeeld .docx of .csv of .pdf en kunnen dus ook worden gebruikt voor een exitregeling.

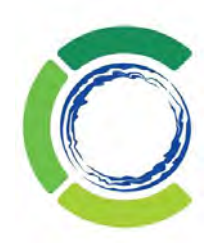

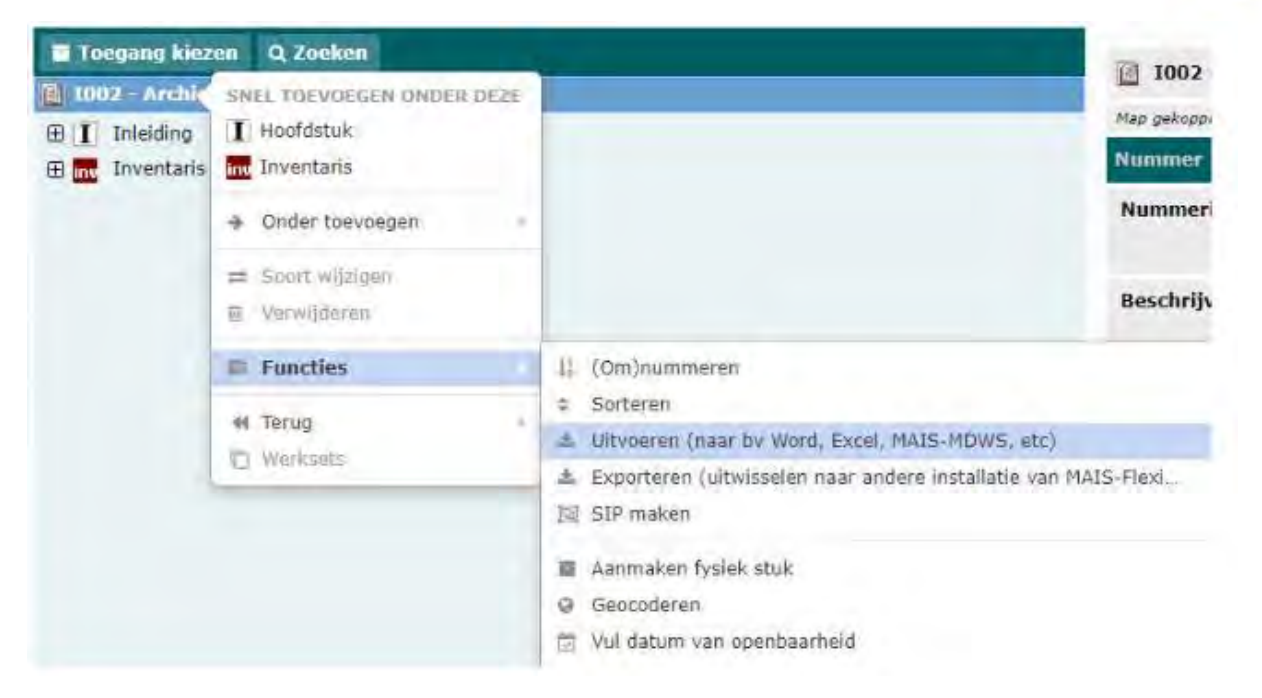

Dan volgt een pop-up scherm alwaar de verschillende uitvoer bestemmingen kunnen worden gekozen.

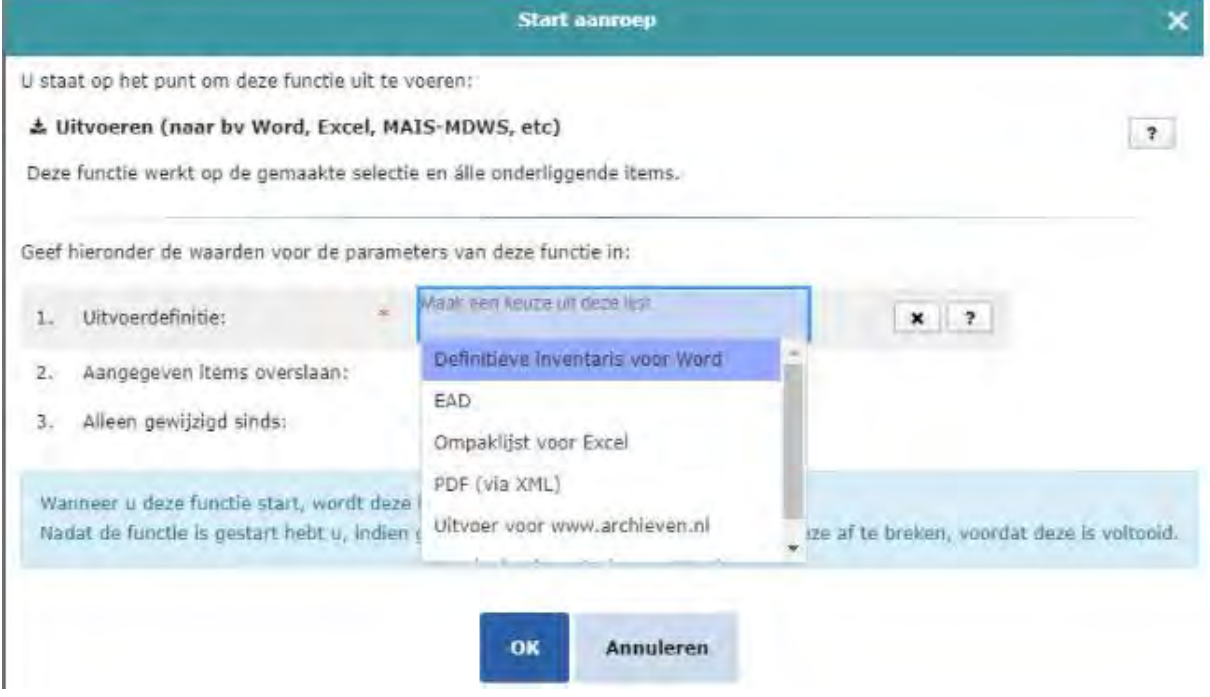

In dit geval kan gekozen worden uit een aantal opties. Elk van de opties levert een separaat bestand op, dat kan worden opgeslagen, zoals bij de reguliere export is beschreven. In MAIS-Flexis kan de applicatiebeheerder zelf meerdere zogenoemde uitvoerdefinities opstellen, waarbij de uitvoerbestemming (Word, Excel, EAD, PDF, etc.) ook kan worden gekozen.

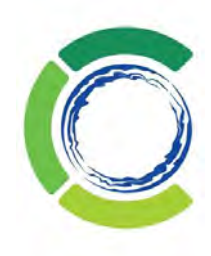

## Bijlage 1 Gebruik FITS en C3PO

#### **Installeren FITS en C3PO**

- 1. Kopieer installatiepakket het naar de eigen server (vraag Eva)
- 2. Check of op je laptop/pc JAVA is geïnstalleerd. Als dit niet zo is, download JAVA dan vanaf [www.java.com/nl/.](http://www.java.com/nl/)
- 3. Pas in verschillende .bat bestanden (play.bat, build.bat en fits.bat) de locatie aan waar je het installatiepakket hebt neergezet en eventueel de locatie van je JAVA software. Zie hiervoor ook het filmpje FITS en C3PO over welke regels het gaat (09.18-13.10 en 26.36-26.45). Open en bewerkt je .bat bestanden in Notepad++ (vrij te downloaden).

#### **Opstarten en gebruiken FITS en C3PO samen**

- 1. Open Opdrachtprompt.
- 2. Ga in Opdrachtprompt naar de locatie waar je te gebruiken software staat. De te gebruiken software is je fits.bat bestand. Doe dit met de opdracht Cd en daarna de locatie van je pakket. Klik na het intypen op enter. Je bent nu op de locatie van je launcher.

C:\Users\evavd>Cd C:\FITS C3P0

- 3. Voer in van welke locatie en welke collectie je de gegevens wilt laten onderzoeken door FITS en wilt analyseren via C3PO. Begin met de tool (FITS-C3PO-launcher.bat), dan de collectielocatie ("LOCATIE") en de naam die je de onderzochte collectie wilt geven (NAAM). Kies voor je collectie een naam van één woord; 'Test twee' wordt opgeslagen als Test. C:\FITS\_C3PO>FITS-C3PO-launcher.bat "C:\Users\evavd\OneDrive\Documenten\RHCVV\DigitalbevaringDK" Test2
- 4. Nadat je op enter hebt gedrukt, gaat FITS aan de gang met het doorlopen van de bestanden. De XML's die hier uitkomen worden in de FITS-OUTPUT map van je installatiepakket geplaatst. C3PO plaatst een eigen analyse in de C3PO-OUTPUT map van je installatiepakket en opent de webinterface van C3PO. Hier kun je met grafieken en filteropties meer inzage krijgen in de staat van je digitale collectie. Klik op de cilinder om je collectie te selecteren.

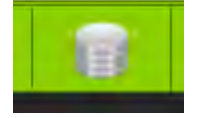

#### **Opstarten en gebruiken FITS**

- 1. Open Opdrachtprompt.
- 2. Ga in Opdrachtprompt naar de locatie waar je te gebruiken software staat. De te gebruiken software is je fits.bat bestand. Doe dit met de opdracht Cd en daarna de locatie van je pakket. Klik na het intypen op enter. Je bent nu op de locatie van je installatiepakket.

C:\Users\evavd>Cd C:\FITS\_C3P0\FITS\fits-1.4.1

C:\FITS\_C3PO\FITS\fits-1.4.1>

3. Onderzoek welke opdrachten je FITS kunt geven. Tik het programma fits.bat achter bovenstaande regel en druk op enter

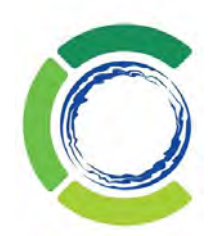

#### C:\Users\evavd>Cd C:\FITS\_C3P0\FITS\fits-1.4.1

```
C:\FITS C3PO\FITS\fits-1.4.1>fits.bat
Invalid CLI options
usage: fits
-f <arg>
            alternate fits.xml configuration file location (optional)
-hprint this message
            input file or directory
 -i <arg>
            output file or directory if -i is a directory
-o <arg>
            process directories recursively when -i is a directory
-<sub>r</sub>print version information
 -\mathbf{V}convert FITS output to a standard metadata schema
 -xoutput using a standard metadata schema and include FITS xml
 -xcC:\FITS_C3PO\FITS\fits-1.4.1>
```
Je weet nu welke commando's je fits kunt geven.

4. Voer nu in welk programma Opdrachtprompt moet gaan uitvoeren (fits.bat), de locatie van de te onderzoeken bestanden (-i "LOCATIE" -r) en de locatie waar de metadata over de bestanden in geplaatst moet worden (-o "LOCATIE"). De -r zorgt ervoor dat alle mappen in de voor onderzoek geselecteerde hoofdmap worden meegenomen.<br>c:\FITS\_C3P0\FITS\fits-1.4.1>fits.bat -i "C:\Users\evavd\0neDrive\Bureaublad\Logo's" -r -o "C:\FITS\_C3P0\FITS-0UTPUT"

C:\FITS\_C3PO\FITS\fits-1.4.1>

Na het op enter drukken, krijg je een nieuwe melding van de FITS locatie. Dit betekent dat het onderzoek naar de metadata goed is uitgevoerd en XML-bestanden op je outputlocatie zijn gezet. Deze kun je openen, lezen en analyseren.

#### **Opstarten en gebruiken C3PO**

- 1. Open Opdrachtprompt.
- 2. Ga in Opdrachtprompt naar de locatie waar je te gebruiken software staat. De te gebruiken software is je C3PO-launcher.bat bestand. Doe dit met de opdracht Cd en daarna de locatie van je pakket. Klik na het intypen op enter. Je bent nu op de locatie van je launcher.

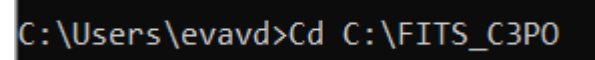

3. Wanneer je al een keer eerder met een collectie gewerkt hebt in FITS en C3PO, start dan de C3PO-launcher. De webinterface van C3PO start dan meteen op bij je collectie.

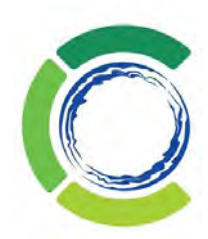

### C:\Users\evavd>Cd C:\FITS C3PO

C:\FITS\_C3PO>C3PO-launcher.bat Starting MongoDB (in seperate, minimized, Command Prompt)... CD to C:\FITS\_C3PO\\C3PO\c3po-master\c3po-webapi... Starting C3PO-webapi (in seperate, minimized, Command Prompt)... CD back to C:\FITS\_C3PO\... Starting default browser with C3PO overview page URL...

C:\FITS\_C3P0>

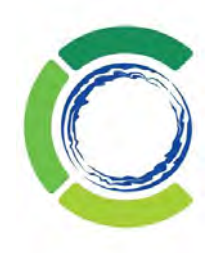

## Bijlage 2 Gebruik data FITS

FITS en bijbehorende interface C3PO worden gebruikt voor de ingest in het e-depot. De tools worden gebruikt bij de eerste observering van de overgebrachte bestanden. Mochten er problemen met de bestanden zijn, dan kunnen deze nog voor ingest worden teruggestuurd naar de gemeente.

FITS is een container waarin meerdere pre-ingesttools tegelijkertijd beginnen te lopen bij activatie van FITS. Het kan gebeuren dat twee tools over hetzelfde bestand iets verschillend zeggen. Dit wordt als "CONFLICTED" weergegeven in het FITS-bestand. Niet ieder conflict is echter een daadwerkelijk conflict. Hieronder een overzicht wat met verschillende conflicterende informatie te doen.

- 1. Het is mogelijk dat er een foutmelding wordt gegeven met betrekking tot het soort software waaruit een bestand is voortgekomen. Zo kan tool één melden dat het gaat om Adobe 1.5 en tool twee om Adobe 1.5.3. Het is in dit geval mogelijk dat de eerste tool maar tot een decimale versie loopt. Een dergelijke conflict melding mag genegeerd worden.
- 2. Wanneer tool één aangeeft dat een bestand met versie 1.5 is gemaakt en tool twee zegt 1.7, is het wel de moeite waard om hier naar te kijken. Zodra er twee decimalen verschil is in de versie van software, kan dit verschillen in mogelijkheden van de software en daarmee het bestand betekenen.
- 3. Wanneer twee tools een verschillend bestandsformaat weergeven, dient hier verder onderzoek naar gedaan te worden. Is het bestand corrupt of is er sprake van een e-mail waarin meerdere bestanden zitten en snapt FITS daar niets van? Het kan ook zijn dat het bestandsformaat anders blijkt te zijn dan door de gemeente is aangegeven. Meld dit bij de gemeente en onderzoek wat het echte bestandsformaat is.
- 4. Het kan zijn dat een of meerdere tools aangeven dat er 0 KB in een bestand zit. In dat geval is het bestand corrupt en moet het teruggestuurd worden.
- 5. De webinterface C3PO kan in de tabellen op de homepage aangeven dat er bestanden "FALSE" of "CONFLICTED" zijn. Bekijk in C3PO om welke bestanden het gaat en wat voor probleem er is. Handel hier vervolgens naar.

Ongeacht de foutmelding is het de bedoeling dat de hele overbrenging terug wordt gestuurd naar de gemeente als er sprake is van de foutmelding. De gemeente dient het probleem met de bestanden op te lossen voor het weer naar het RHCVV komt. Dit is opgenomen in het Handboek Digitale Overbrenging.

FITS-bestanden worden gearchiveerd in het e-depot bij de respectievelijke bestanden.